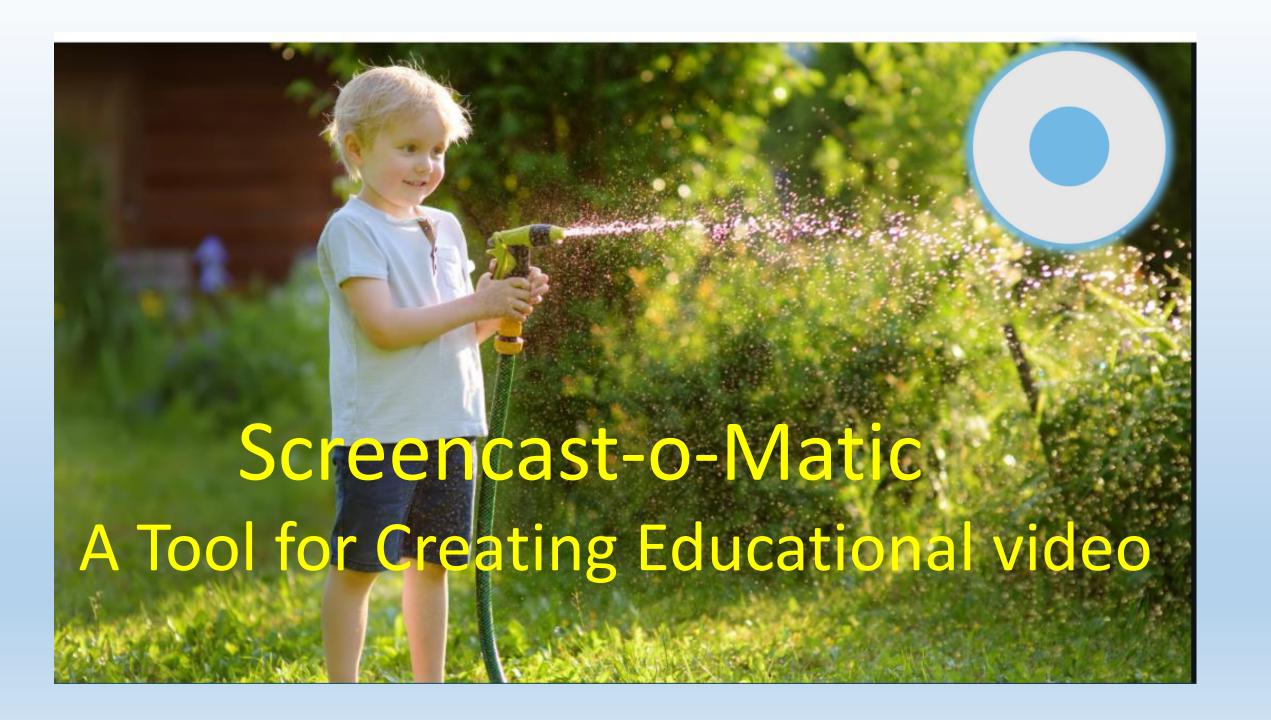

# SCREENCAST (-) MATIC

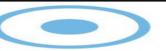

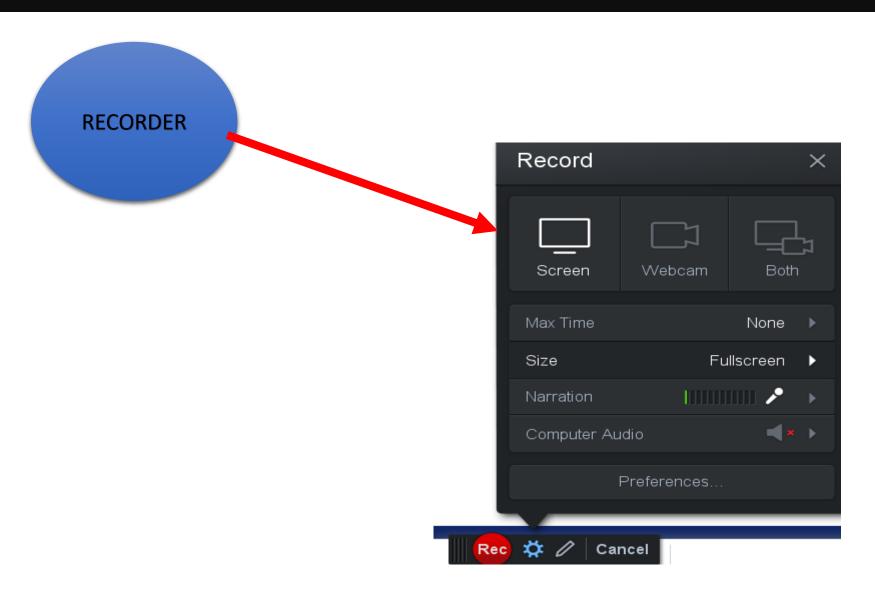

# SCREENCAST

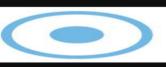

# MATIC

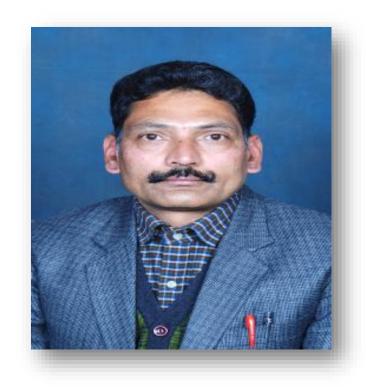

Dr. Ramesh Sharma

- ❖ National ICT Award, 2017
- ❖ STATE TEACHER AWARD 2016

Lecturer in Commerce Govt.Senior Secondary School Kandraur Distt.Bilaspur, Himachal Pradesh India.

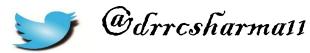

# SCREENCAST ( ) MATIC

- \* WHAT IS SCREENCAST-O -MATIC?
- \* WHY SCREENCAST-O -MATIC?
- \* WHERE TO GET SCREENCAST-O -MATIC?
- \* HOW TO USE SCREENCAST-O -MATIC?

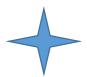

# What is Screencast-O-Matic?

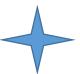

Screencast-o-matic (or just known as Screenomatic) was launched in May 2007 created by Big Nerd Software. It has gained an immense popularity because of its main feature one-click online screen recorder for free.

**Screencast-O-Matic** is an *online video recorder* tool that could be run from any browser such as screen recording software for Windows, Linux, Mac, iPhone, iPad, Android, and Chrome book.

# SCREENCAST ( ) MATIC

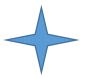

# Why Screencast-o -matic?

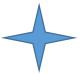

Screencast-o-matic is a great Screencast technology and the free tool is very effective and you can create videos of up to 15 minutes.

Create engaging Power Point video presentations with screencast o matic. save time and easily create videos of your presentations with your webcam and audio narration.

# SCREENCAST ( MATIC

It is possible to use image capture when working with screencast-o-matic. so you can capture an image and then you can add additional features to the image including text, arrows, shapes etc.

You can also do limited editing to your screen capture videos so for example it is possible to cut the opening part of the video and the ending part of the video.

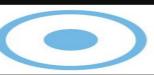

# MATIC

This tool offers you a unique feature of uploading your recording

directly to:

- Video file
- Screen cast-o-Matic.
- YouTube
- Vimeo
- Google Drive
- Drop Box

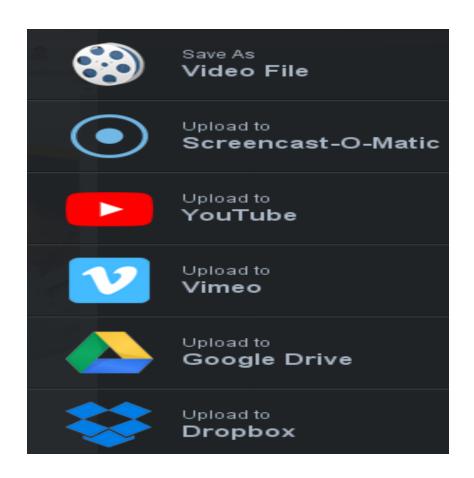

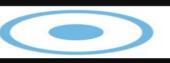

# SCREENCAST-O-MATIC TOOLS

SCREEN RECORDER

AUDIO & VIDEO EDITTING

SECURE BACKUP

**SCREEN SHOTS** 

**STOCK LIBRARY** 

VIDEO AND CONTENT HOSTING

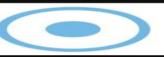

### MATIC

# Recording your ideas has never been easier!

Get the FREE screen recorder

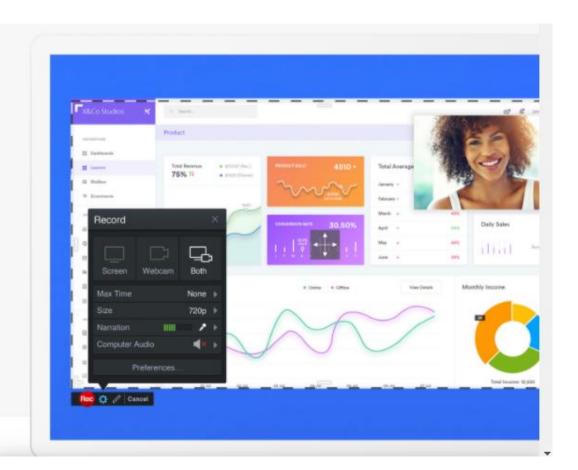

# Easy video editor to create engaging videos

Easily transform your videos with our intuitive video editor. Mix and match videos from multiple devices. Add background music and sound effects to enhance your videos. Use effects such as green screen, animations, and overlays including images, video, text, and more!

**Launch Editor** 

Try our free video editing software for 30 days | No credit card required

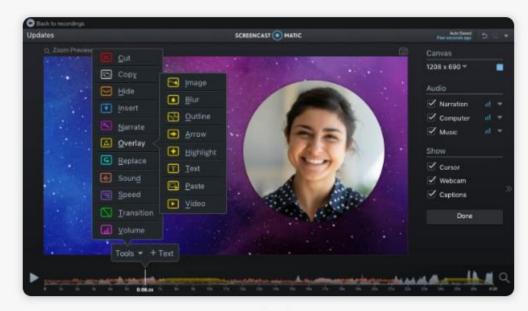

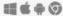

Video Editing for Windows, Mac, iPhone, iPad, Android & Chromebook.

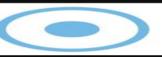

MATIC

**Keep your recordings** safe with our secure backup!

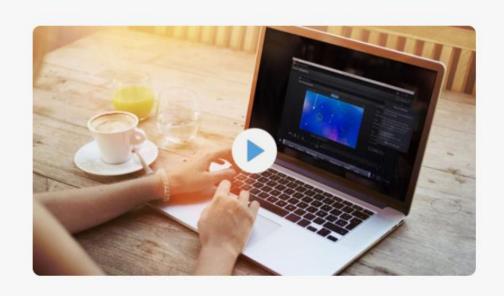

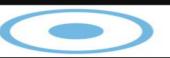

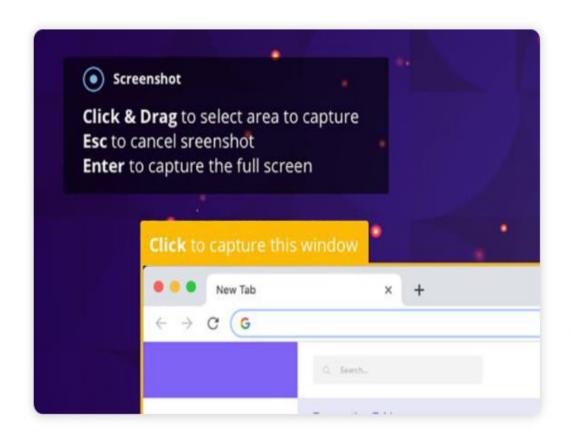

## Screenshots for Mac or Windows

Capture your screen with our intuitive screenshot tool. Click and drag to capture a specific area with our snipping tool, single-click to capture a window, or press enter to capture your full screen.

**Start taking screenshots** 

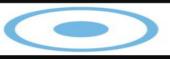

# Discover stock photos and videos to enhance video projects.

Find high-quality stock content you can use on any project. These royalty-free photos and videos can easily be added to any project with a Premier plan.

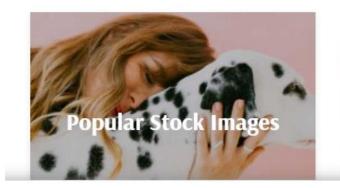

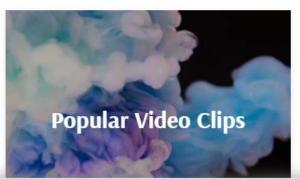

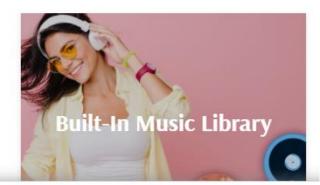

# SCREENCAST

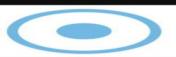

#### MATIC

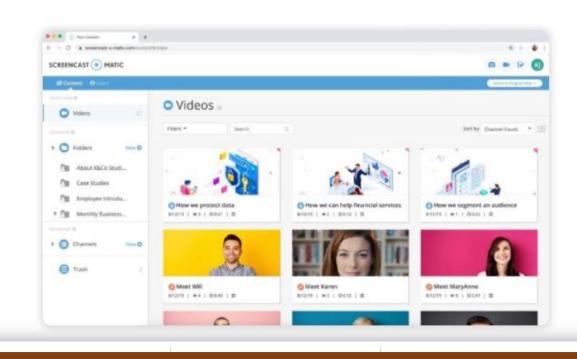

# Manage and share videos through video hosting

- Store your videos and define or edit existing metadata.
- · Organize your videos into playlist channels by topic or course.
- Password protect videos and make them searchable or unlisted.
- · Search your video library and organize with preset filters.

**Unlock Premier hosting** 

# SCREENCAST

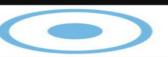

### MATIC

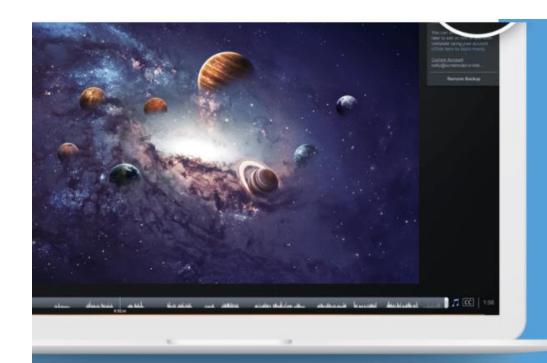

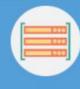

# Save hard disk space

Backup to a dedicated space located off your computer

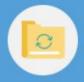

Work anywhere

Restore your recordings on a different computer

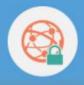

**Secure and private** 

Encrypted with AES-256 encryption

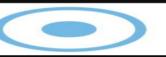

## MATIC

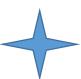

# Where to get Screencast-o –matic?

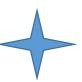

1

| Go to * https://screencast-o-matic.com                                                            |              |
|---------------------------------------------------------------------------------------------------|--------------|
| ], BANKING   BLOG   COMMERCE   GLOBAL TEACHER   GOOGLE CLASS RO   H5P   HP GK   MICROSOFT   MOOCS | , NCERT/CIET |
|                                                                                                   |              |
|                                                                                                   |              |
|                                                                                                   |              |
|                                                                                                   |              |
| Google                                                                                            |              |
| Oogle                                                                                             |              |
|                                                                                                   |              |
| Q Search Google or type a URL                                                                     |              |
|                                                                                                   |              |

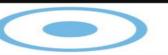

# Capture, create and share.

Our screen capture tools help you easily create, edit and communicate with videos and images. Simple and intuitive tools to share your ideas.

**Record for Free** 

Try the Video Editor

### @ ndows, Mac and iOS, Android, and Chromebook

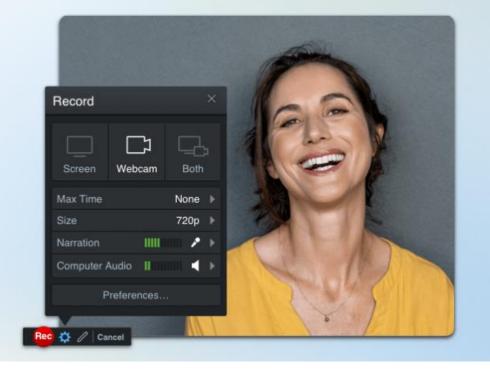

Click here to record for free

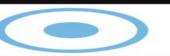

# Screen Recorder

Easily record with our free screen recorder. You can capture any area of your screen for quick recordings with the option to add audio narration from your microphone and video from your webcam.

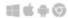

Screen recording software for Windows, Mac, iPhone, iPad, Android, and Chromebook.

**Launch Recorder** 

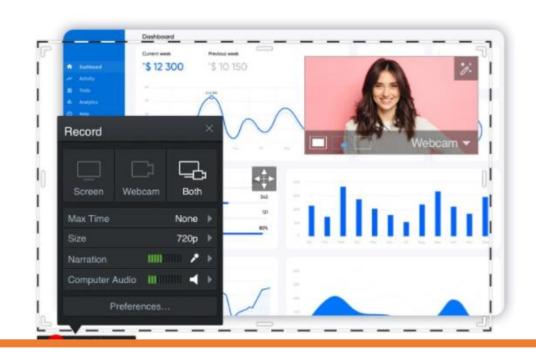

# **Screen Recorder**

Easily record with our free screen recorder. You can capture any area of your screen for quick recordings with the option to add audio narration from your microphone and video from your webcam.

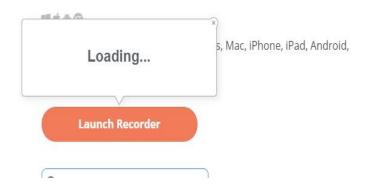

4

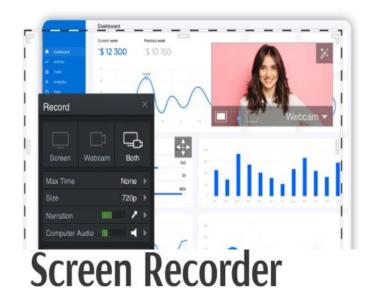

Easily record with our free screen recorder. You can capture any area of your screen for quick recordings with the option to add audio narration from your microphone and video from your webcam.

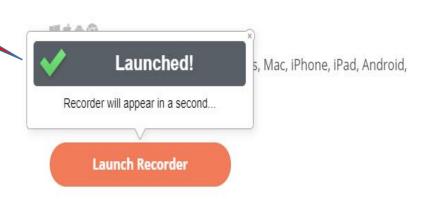

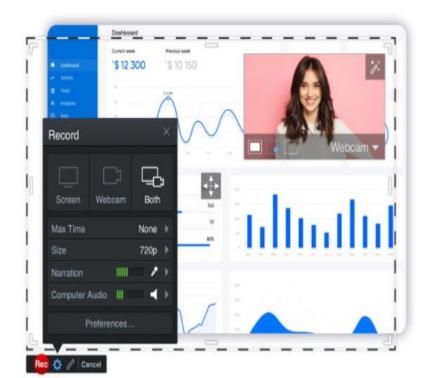

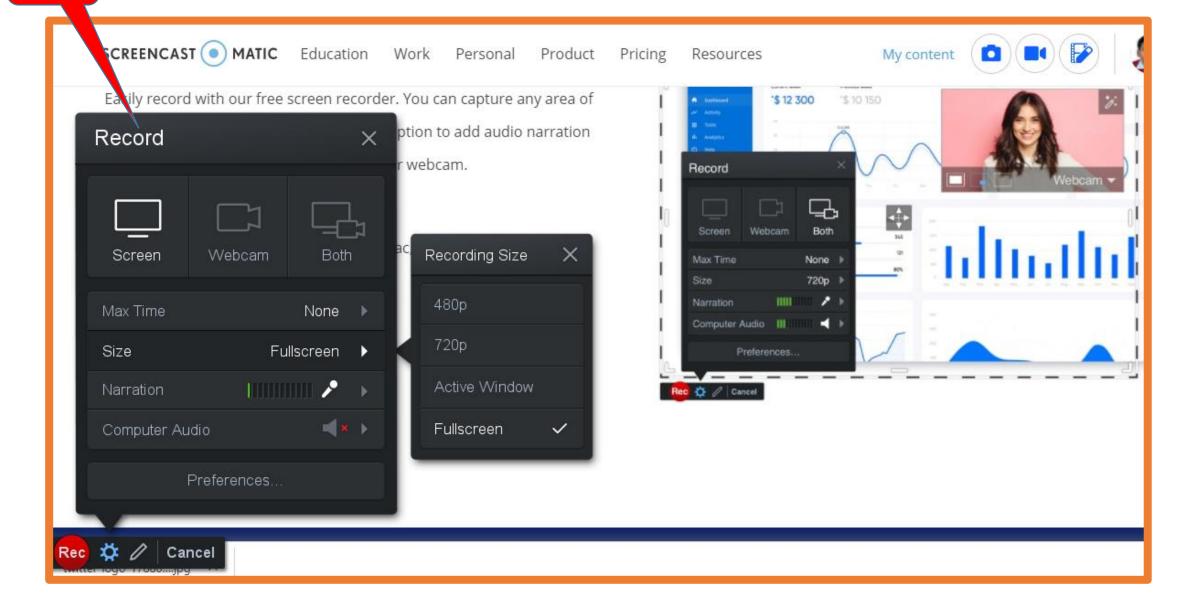

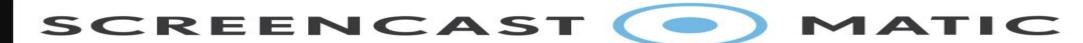

# **WEBCAM OPTIONS**

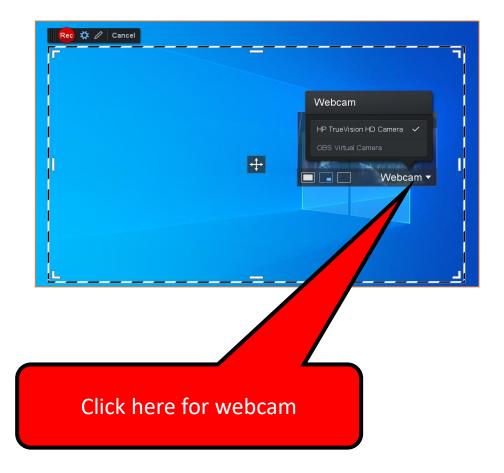

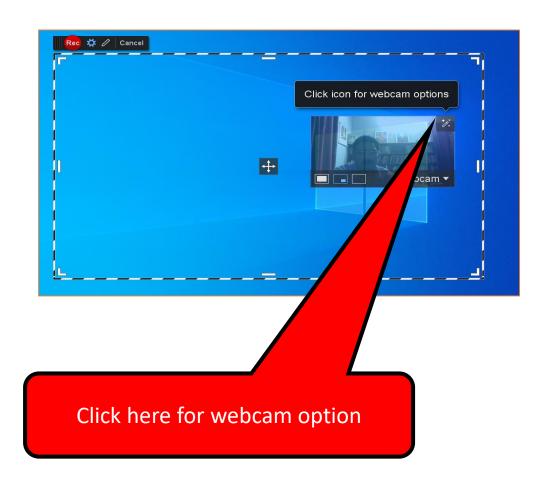

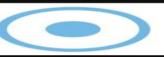

#### **WEBCAM OPTIONS**

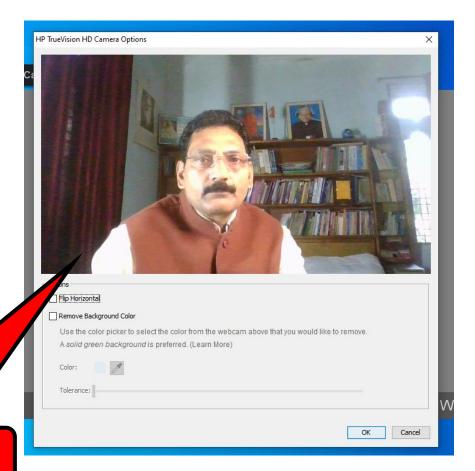

Click here for webcam option

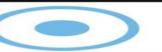

# MATIC

Click here to Record your screen only ord + 

Click here to record webcam only Rec 🗱 // Cancel creen and webcam Record Record both Webcam Both Max Time None > 720p > HIIIIIIII 🖍 🕨 Computer Audio Webcam ▼ Click here to record both webcam and screen

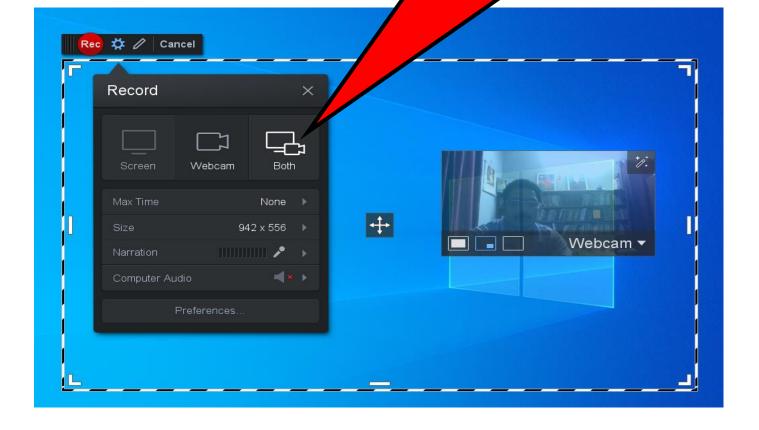

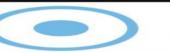

### MATIC

Maximum recording time 15 minutes

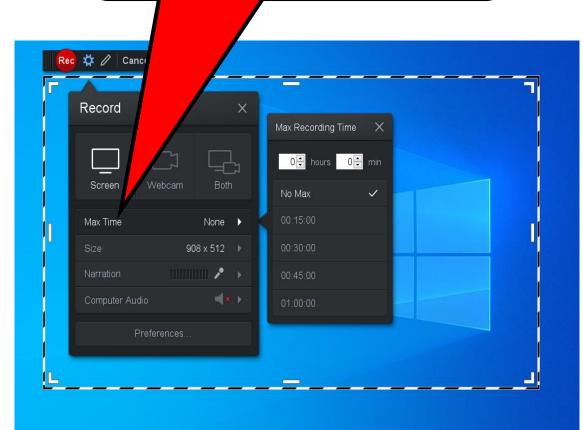

Click here for recording size

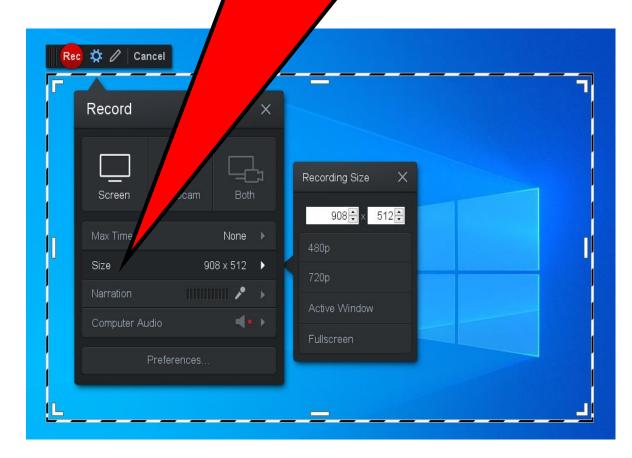

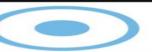

## MATIC

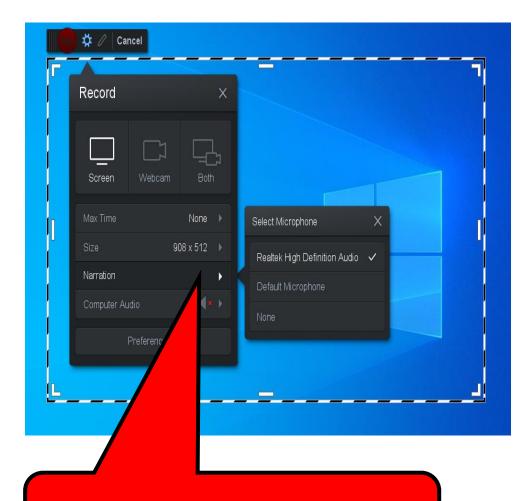

Click here to select microphone for sound narration

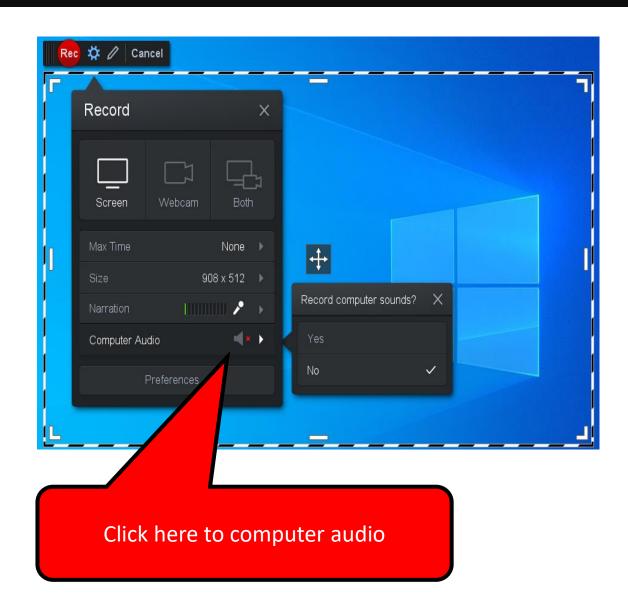

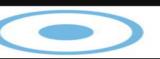

# MATIC

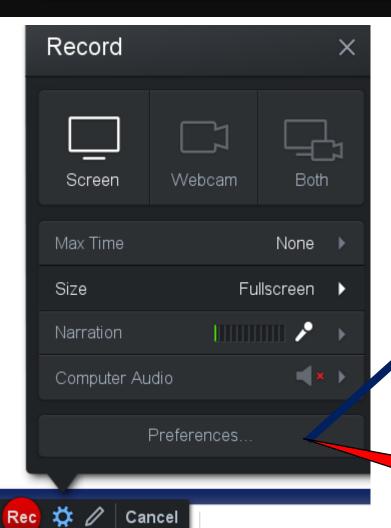

Click here to choose recorder prefrences

| Screen Recorder                |               |                             |  |
|--------------------------------|---------------|-----------------------------|--|
| Pause Hotkey                   |               | ALT-P v                     |  |
| Webcam Big Hotkey              |               | SHIFT-ALT-W                 |  |
| Mark Timeline Hotkey           |               | None v                      |  |
| Count Down                     |               | Yes                         |  |
| Control Bar                    |               | On Top $\checkmark$         |  |
| Webcam Preview                 |               | Show while recording $\vee$ |  |
| Fullscreen Rec Controls        |               | Show                        |  |
| Reposition Cursor On Resume    |               | Yes                         |  |
| Keyboard Controls While Paused |               | Yes                         |  |
| On Done                        |               | Ask What's Next             |  |
| Draw & Zoom                    |               |                             |  |
| Hotkey SH                      | SHIFT-ALT-D V |                             |  |
| Zoom on double-click No        | No v          |                             |  |
|                                |               |                             |  |
|                                |               | OK Cancel                   |  |

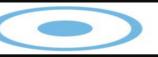

## MATIC

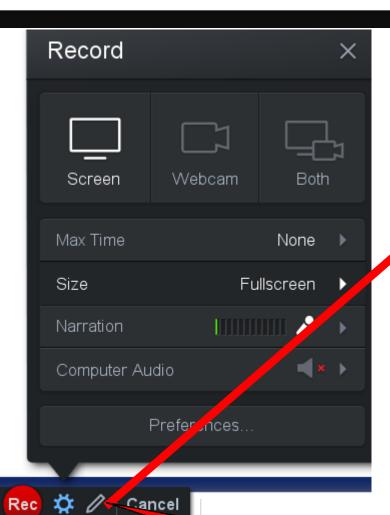

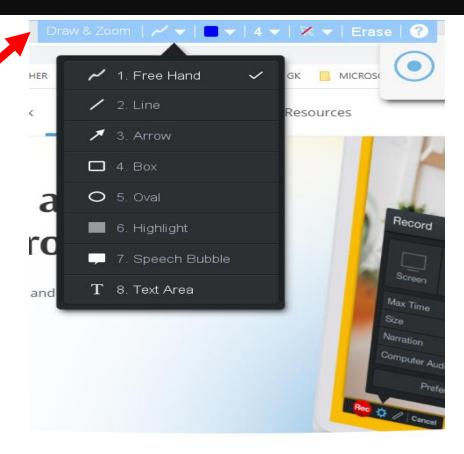

Click here to choose Draw and Zoom

Click here to select colour of pen

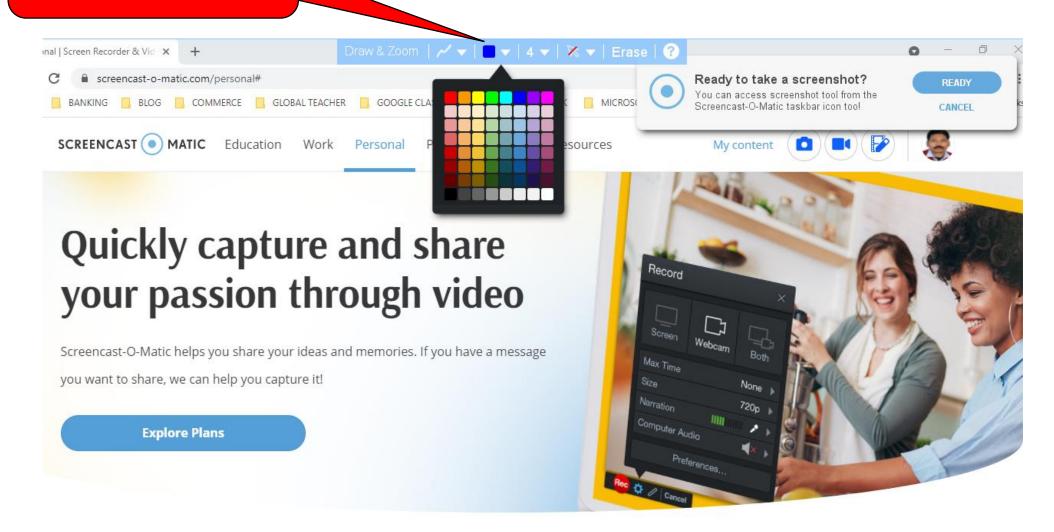

Click here to select weight of pencil

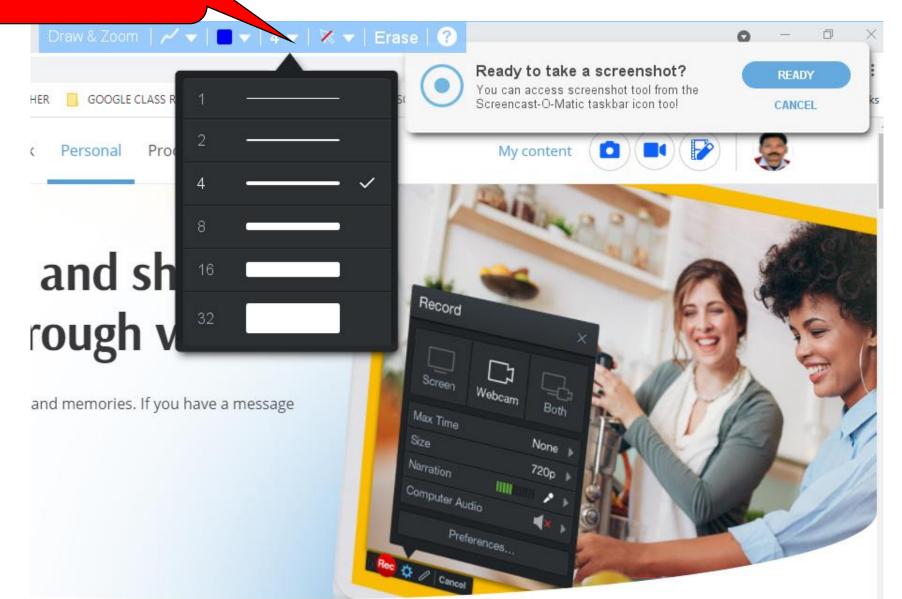

#### Click here to hide unhide cursor

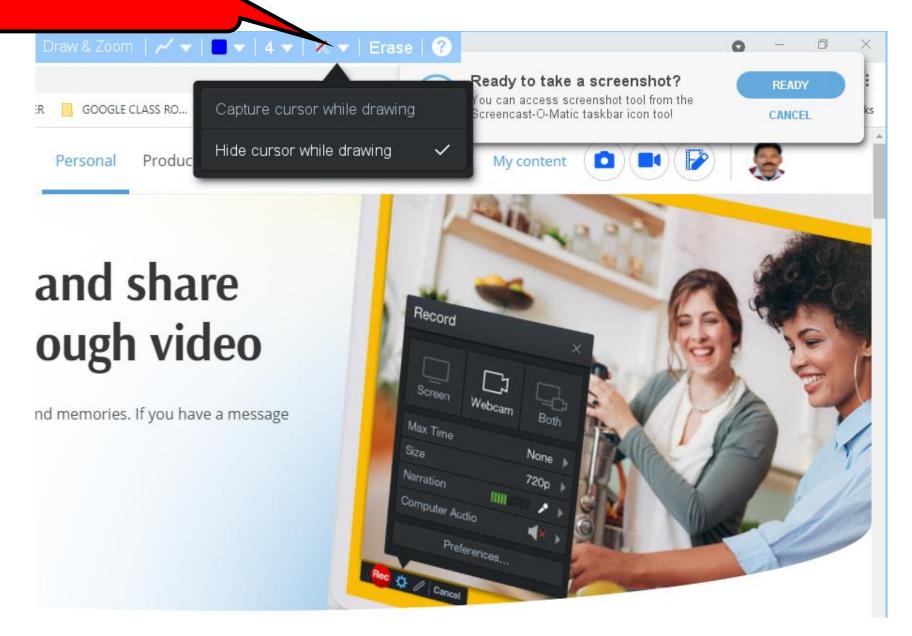

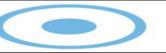

### MATIC

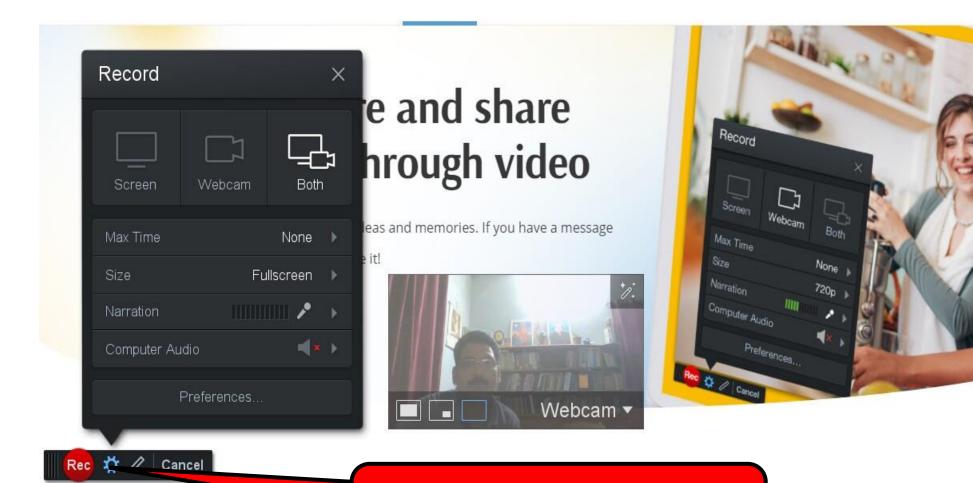

Click here to record

# SCREENCAST (-) MATIC

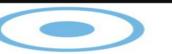

Click here to stop recording Rec 🌣 🖉 Cancel Start Recording

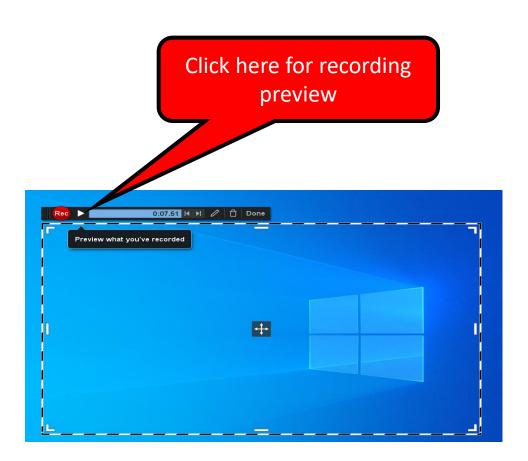

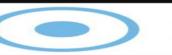

## MATIC

Click here for seek backward preview option Seek forward to next pause/resume point +

Click here for seek back to last pause/resume point Seek back to last pause/resume point

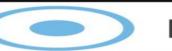

# MATIC

Click done to save What's Next? Save / Upload C Quick Share Edit Video

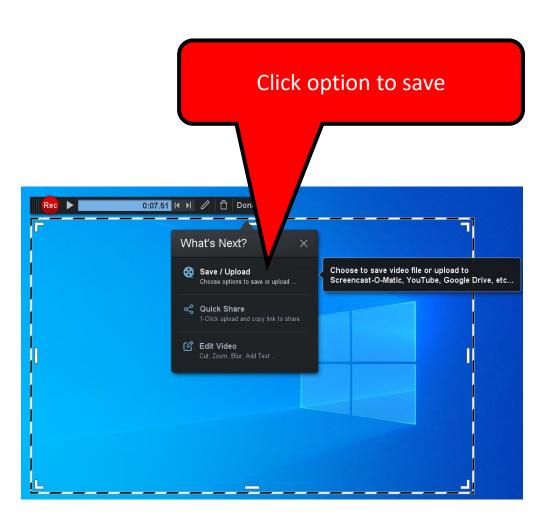

## SCREENCAST (-)

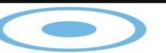

#### MATIC

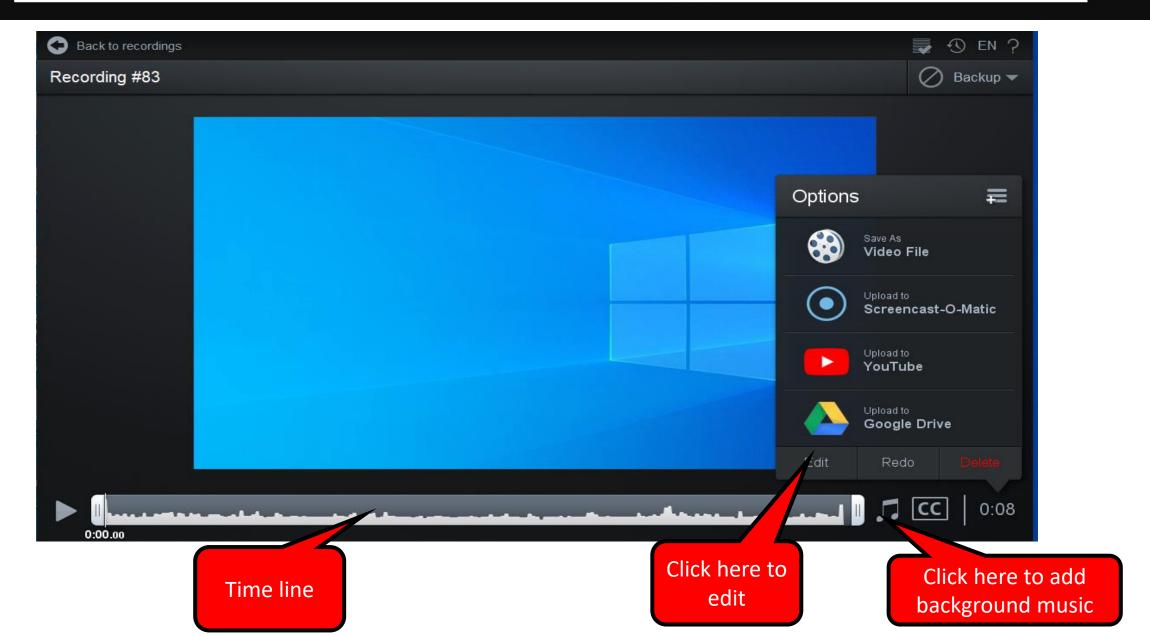

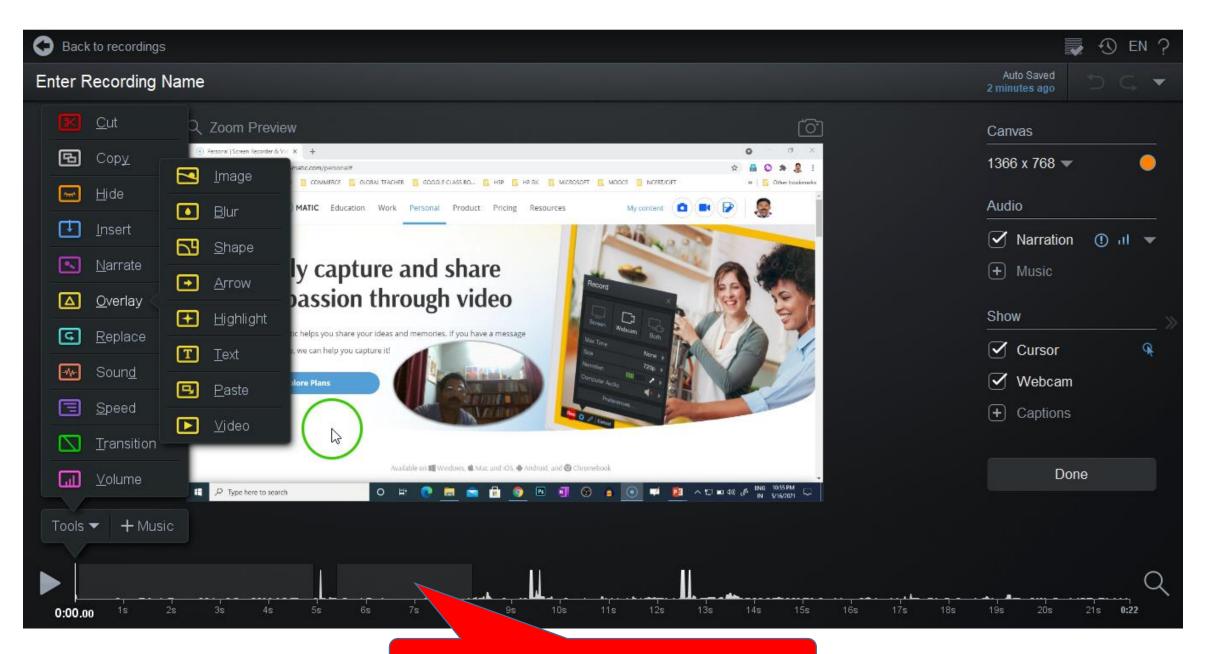

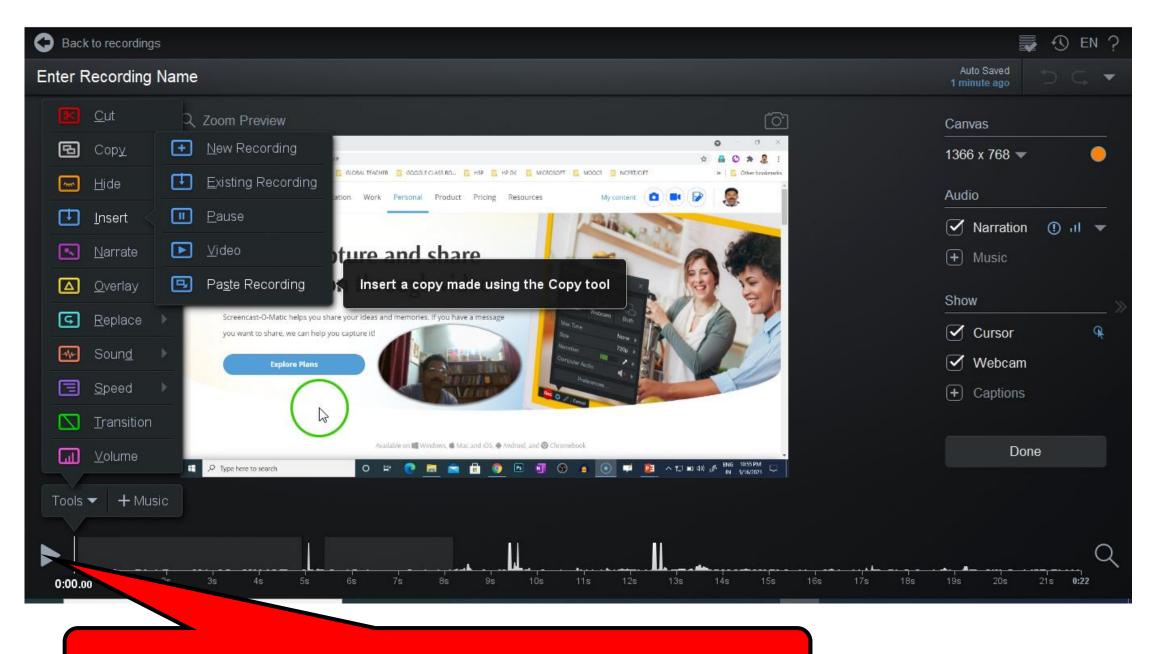

Click here to see the preview of recording

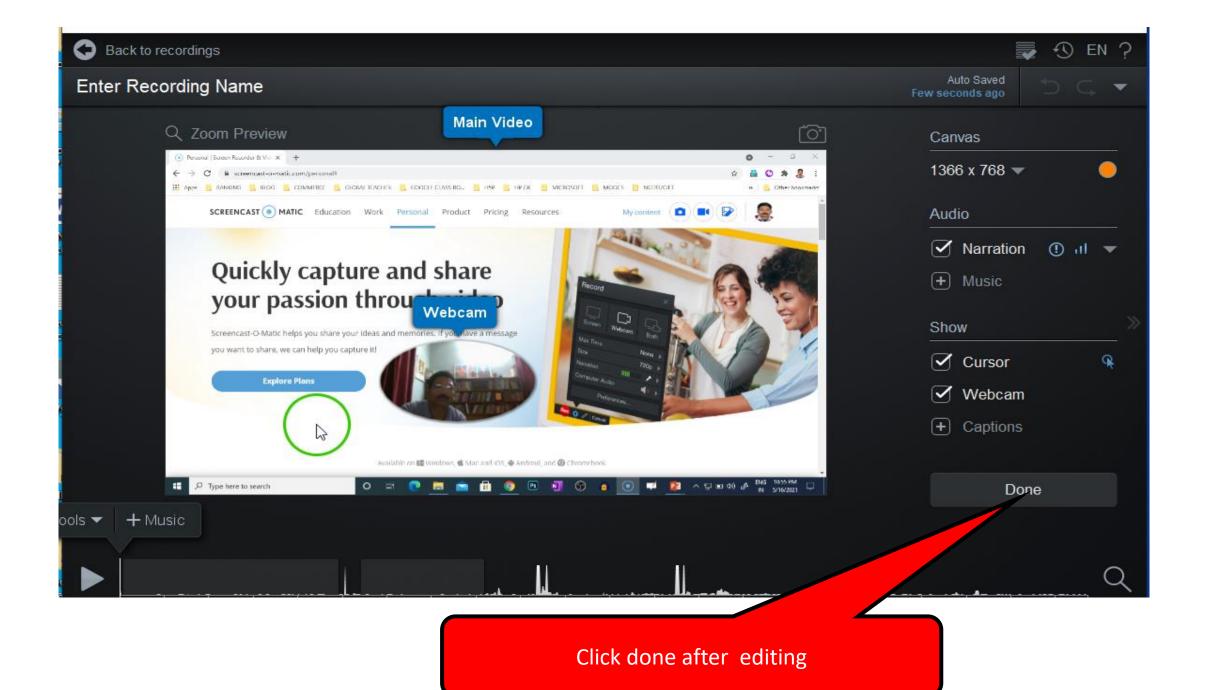

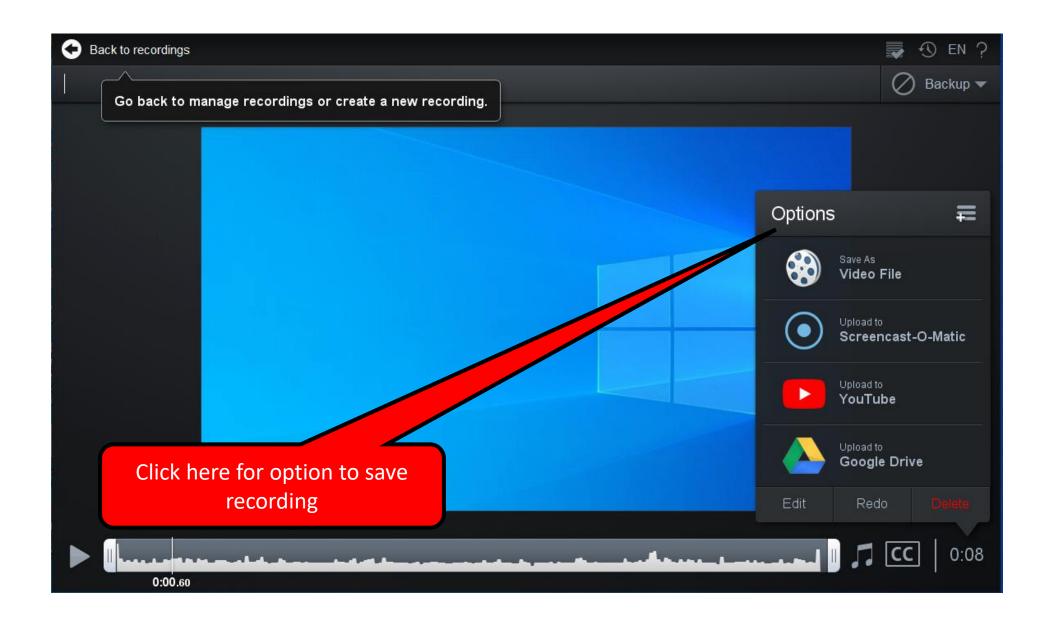

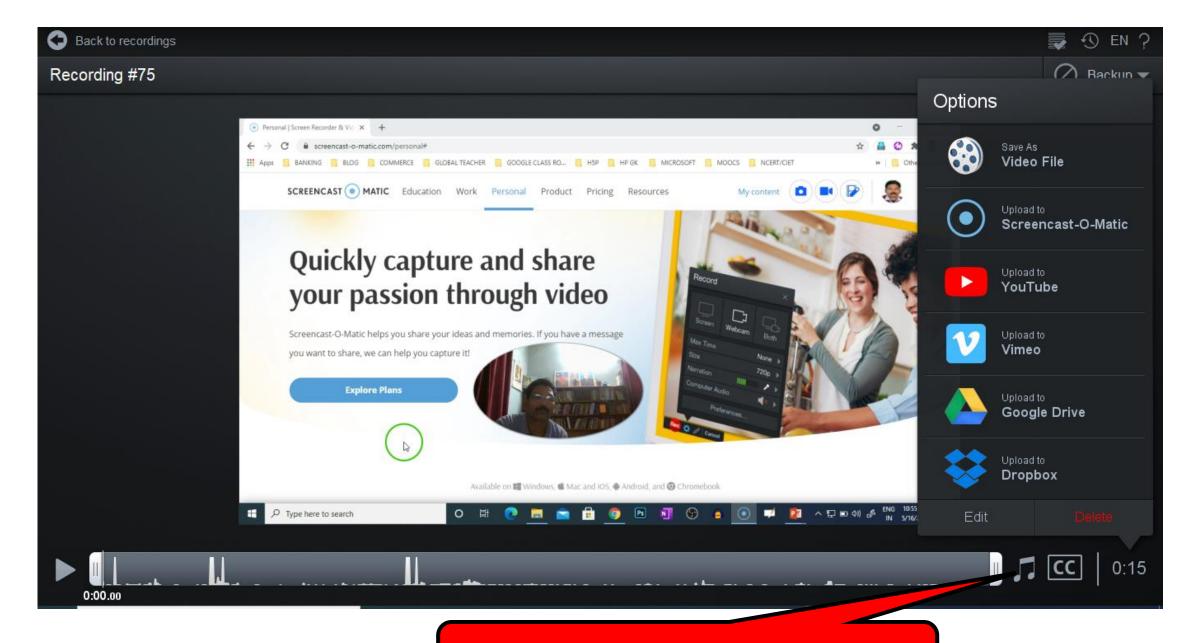

Click here to add background music in the video

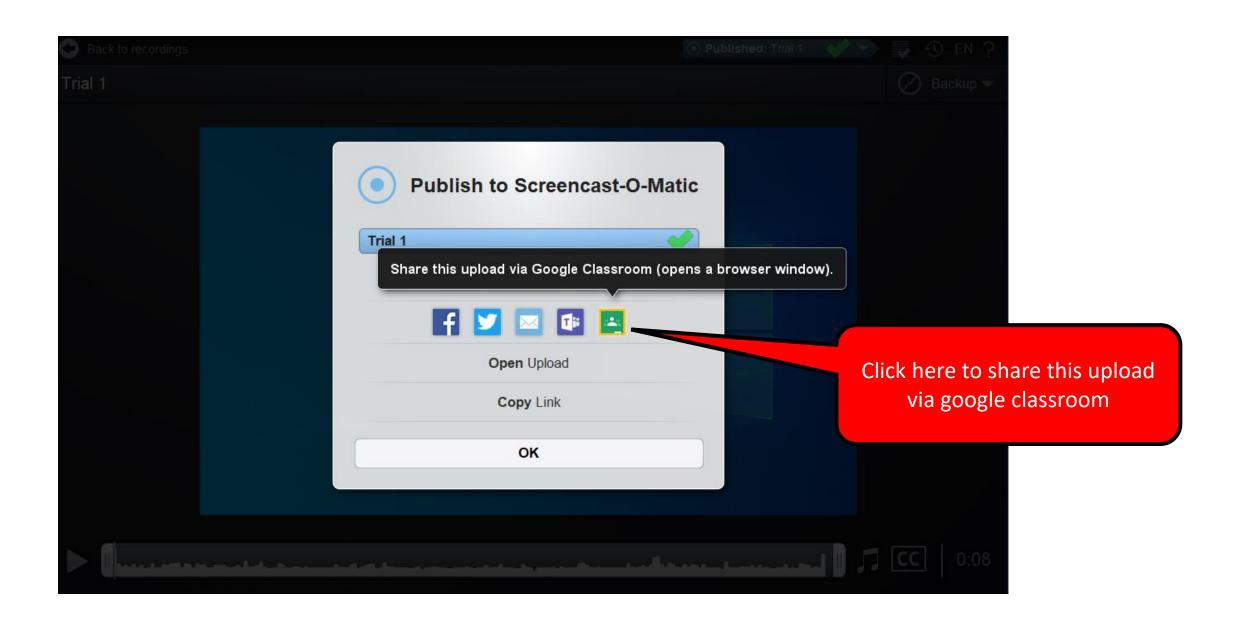

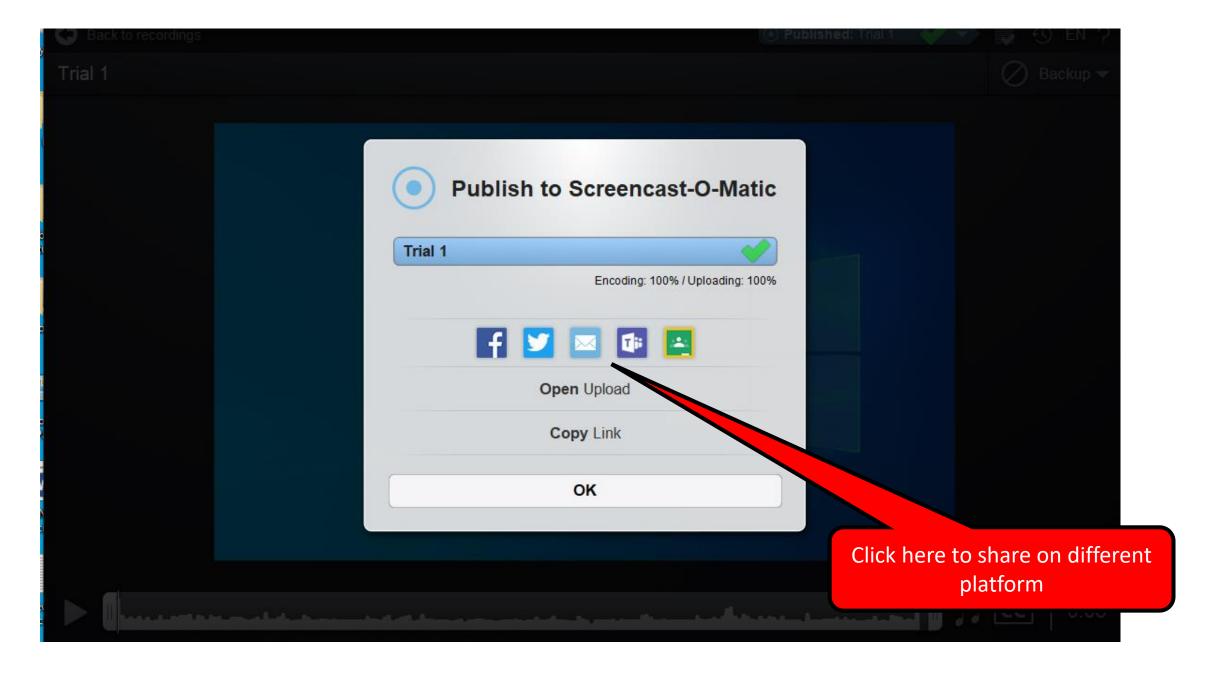

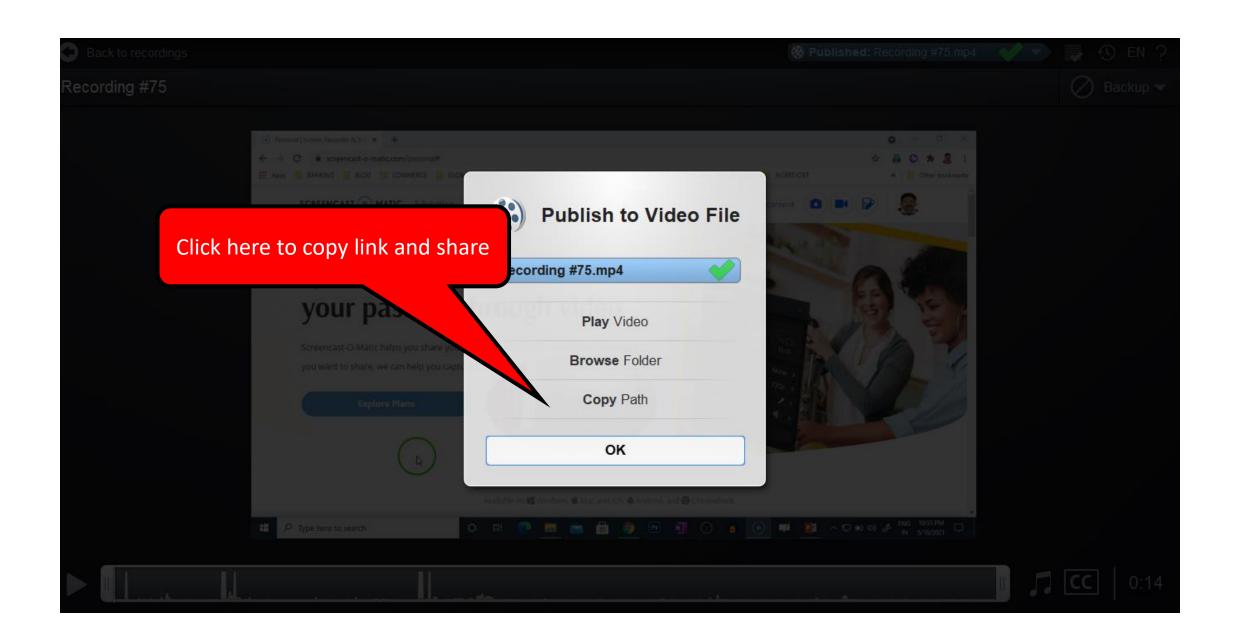

# Library of video recordings

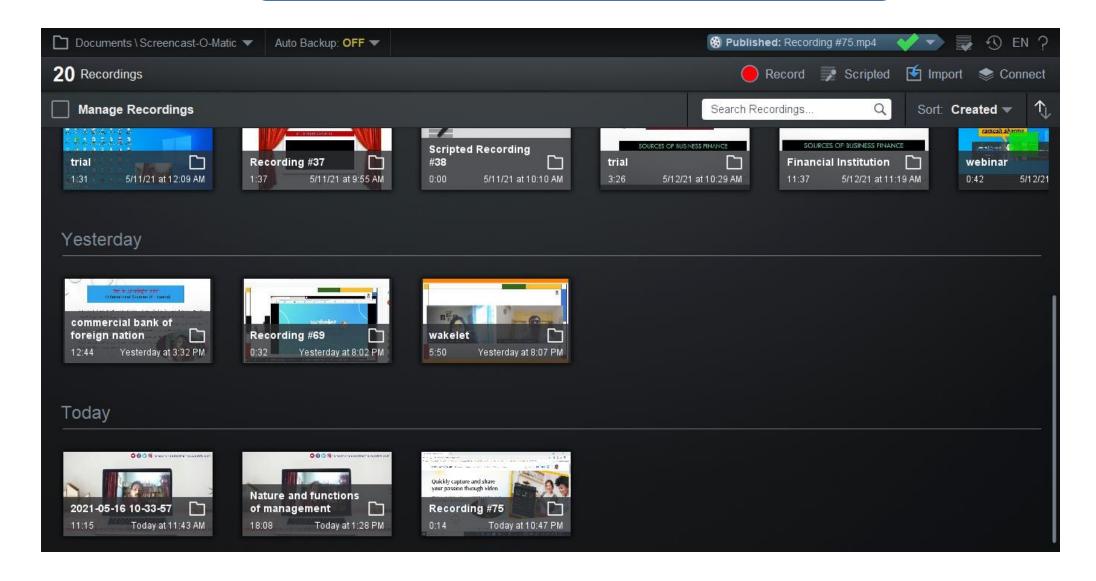

## **Screenshot Editor**

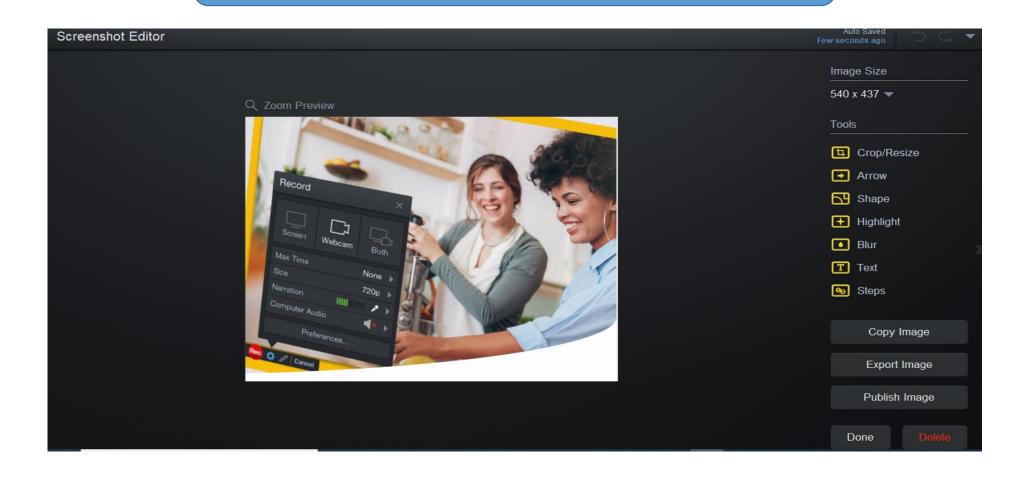

### SCREENCAST (

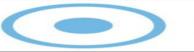

#### MATIC

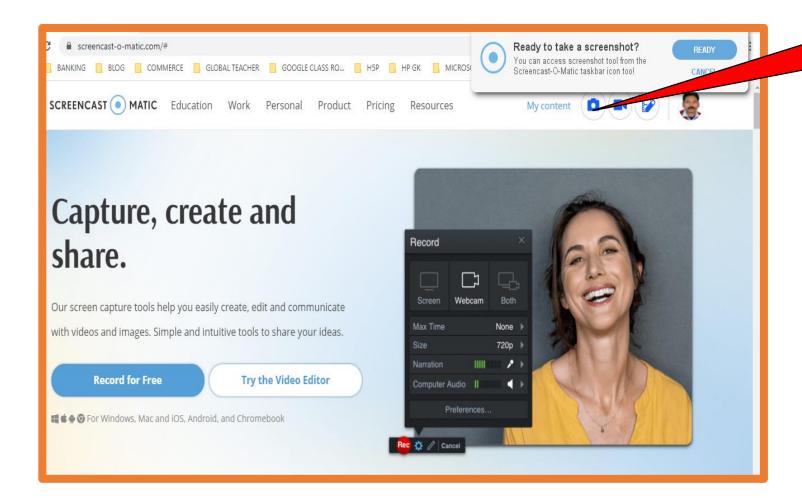

Click here to take screenshot

## SCREENCAST (-)

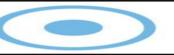

#### MATIC

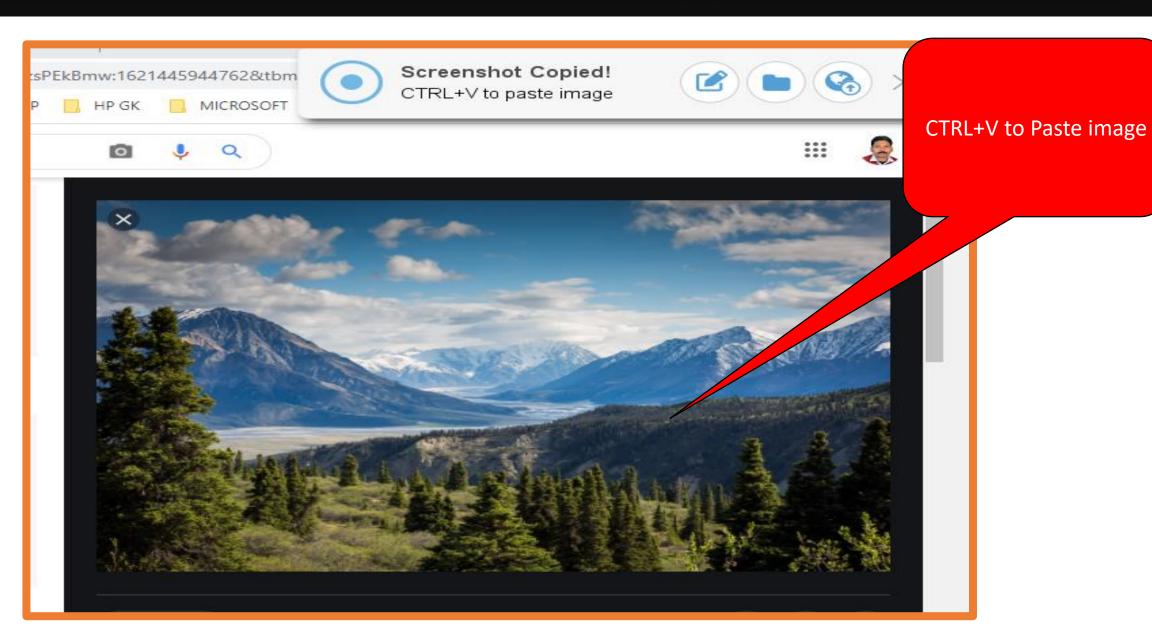

# LET US LEARN BY DOING......

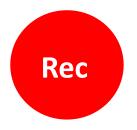

**Start Recording** 

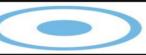

# THANKS FOR WATCHING